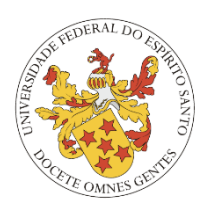

# **UNIVERSIDADE FEDERAL DO ESPÍRITO SANTO - UFES PROGRAMA DE PÓS - GRADUAÇÃO EM INFORMÁTICA DESENVOLVIMENTO ORIENTADO A MODELOS**

JUSSARA TEIXEIRA SHIRLEY LOUZADA

# **DEFINIÇÃO DE SINTAXE CONCRETA UTILIZANDO SIRIUS**

VITÓRIA-ES 2021

## **1. INTRODUÇÃO**

Ao administrar uma organização, pública ou privada, busca-se também a melhoria dos processos de trabalho. Para Kipper et al. (2011) "a gestão por processos permite que as organizações funcionem e criem valor através do estabelecimento de todo o funcionamento da empresa em função de todos os seus processos". Continuando, para Kipper et al. (2011) "um processo é uma ordenação específica das atividades de trabalho no tempo e no espaço, com início, fim e inputs (entradas) e outputs (saídas), claramente identificados em uma estrutura que visa a ação". Assim, visando agregar benefícios como *accountability*, redução de riscos, aumento da satisfação do cliente, as organizações passam a adotar um modelo de governança por processos para promover melhorias em seus processos e agregar valor para os seus clientes.

Neste contexto, temos o *Business Process Management (BPM),* para Dias (2011) o objetivo do BPM é "a melhoria contínua dos processos, através do redesenho e análise é possível realizar o mapeamento dos processos organizacionais, a integração funcional gerar um aumento da agilidade dentro das atividades e tarefas que envolvem pessoas para atingir os objetivos do negócio". A história do BPM começa antes do aumento acelerado da digitalização dos processos de negócio, tendo como um alicerce o Workflow e conceitos que foram apresentados por Adam Smith, pai da economia clássica, em 1776. Na Figura 1, apresenta-se uma visão geral do mundo de processos de negócio do período de 2003 a 2013, elaborado por Paul Harmon (2013) e traduzido por Elisa Baruffi, nela podemos ver um resumo da modelagem de processos.

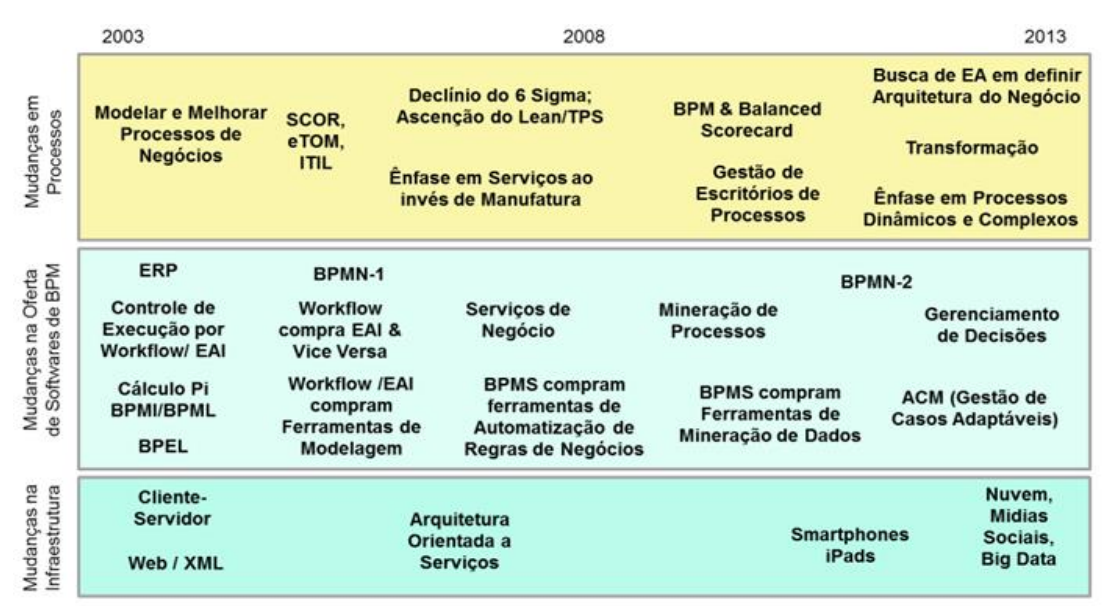

Figura 1 - Algumas mudanças no mundo da Gestão por Processos

Fonte: http://www.sgc.goias.gov.br/upload/arquivos/2014-02/bpm-em-foco---edicao-1.pdf

Modelar um processo de negócio significa realizar a representação gráfica do processo de negócio através do uso de uma notação pré-definida. De acordo com a necessidade do detalhamento requerido, para expressar o processo de negócio, a modelagem de processos pode resultar em um diagrama, em um mapa ou em um modelo. Atualmente o mercado dispõe de várias alternativas de notações para a construção diagramática, como*: Decision Model and Notation (DMN), Business Process Model and Notation (BPMN), Case Management Model and Notation (CMMN), que são* mantidas pelo a *Object Management Group (OMG).* Na figura 2 apresentamos uma visão geral das 3 notações, que apesar de possuírem diferenças em termos de conceitos centrais, foco e semântica, podem ser usadas de forma complementar.

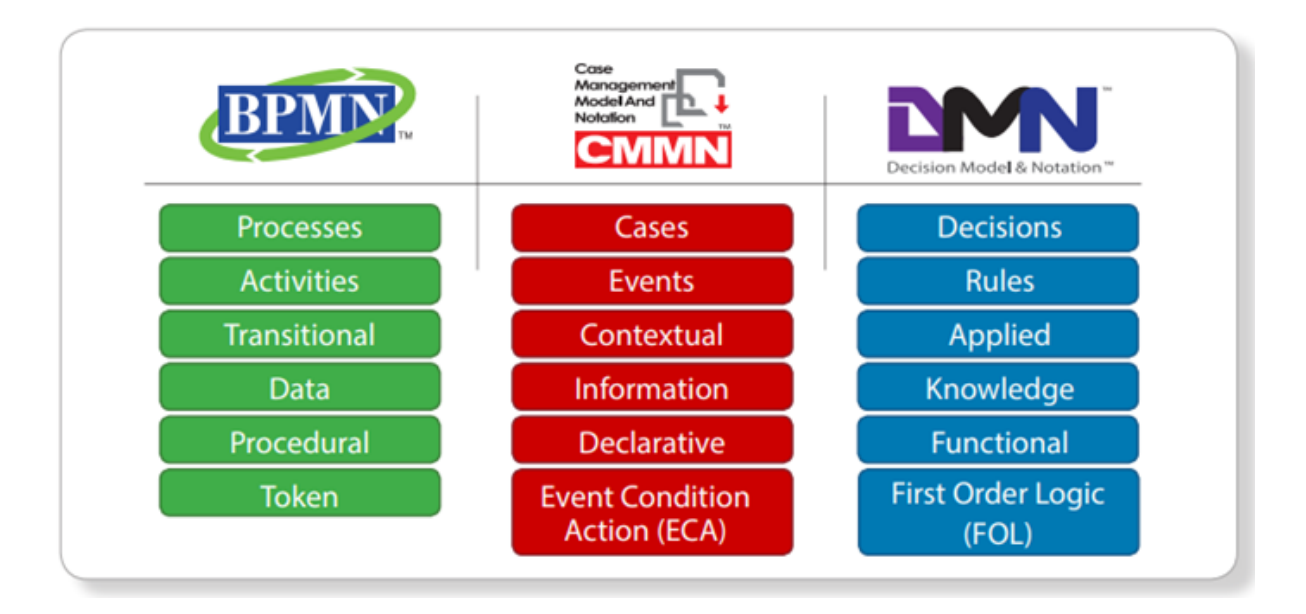

Figura 2 - Visão geral do BPMN, CMMN e DMN de acordo com o OMG. Fonte: https://www.omg.org/intro/TripleCrown.pdf

O objetivo deste trabalho prático é apresentar uma definição de sintaxe concreta de um metamodelo usando, parcialmente, o definido pela notação BPMN e utilizando o apoio da ferramenta *SIRIUS*. Para Figueiredo, um metamodelo é um modelo de uma linguagem de modelagem que busca definir sua estrutura, sua semântica e suas limitações. A ferramenta SIRIUS é um projeto de software de código aberto da Fundação Eclipse que permite criar um *workbench* de modelagem gráfica, aproveitando as tecnologias de modelagem Eclipse, incluindo o *Eclipse Modeling Framework (EMF)* e o *Graphical Modeling Framework (GMF)*. E o BPMN é uma notação para modelagem de processos de negócio.

A escolha da notação BPMN para este trabalho se deve ao fato de ser uma notação mantida por uma instituição confiável, a *Object Management Group*, que também é conhecida por manter vários outros padrões como: UML, XMI, CORBA, OCL etc. Decidiu-se por usar como referência a versão 2.0 da notação BPMN, disponível no site https://www.bpmn.org/ para download. Apesar da vasta quantidade de recursos expressada pela notação, não se pretende utilizar sua totalidade, pois, este estudo se trata de um trabalho acadêmico, com prazo definido, cujo foco é o estudo do desenvolvimento orientado a modelos, ou MDD que abrevia o *termo Model Driven Development.* Através do MDD busca-se elevar o nível de abstração no desenvolvimento de software.

#### **2. DESENVOLVIMENTO**

Inicialmente, para o desenvolvimento do trabalho, foi construído um metamodelo utilizando, parcialmente, as definições dos elementos BPMN. Os elementos básicos do BPMN utilizados foram:

• *Pool* **(piscina):** As piscinas são empregadas para agrupar um conjunto de raias e, muitas vezes, um processo tem uma única piscina, com várias raias. Representado na Figura 3.

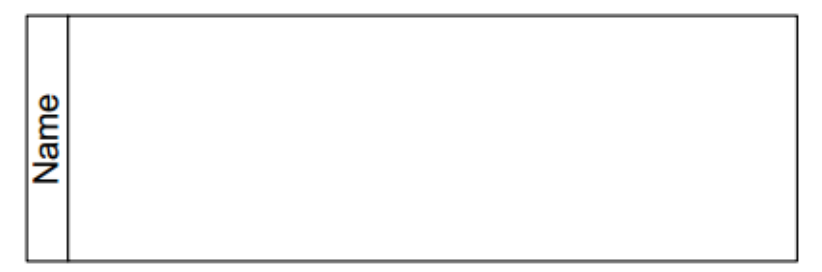

Figura 3 – Representação de Pool (piscina). Fonte: http://www.miluzzi.com.br/site2/bpmn/bpmn\_basics.htm

• *Lane* **(raia):** É uma divisão dentro da pool. São usadas para organizar e categorizar a pool. Representado na Figura 4.

| Name | Name |  |
|------|------|--|
|      | Name |  |

Figura 4 – Representação de Lane (raia). Fonte: http://www.miluzzi.com.br/site2/bpmn/bpmn\_basics.htm

• *Event* **(evento):** Os eventos são sinalizados no processo através de um círculo, e dependendo do ponto do processo em que ocorrem podem ser sinalizados de forma diferente (início, intermediário e fim). Representado na Figura 5.

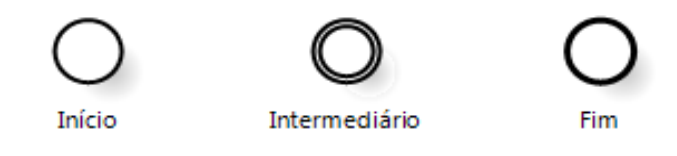

Figura 5 – Representação de Events (eventos). Fonte: https://blog.iprocess.com.br/2012/12/um-guia-para-iniciar-estudos-em-bpmn-iii-eventos-deinicio-e-fim/

• *Activity* **(atividade):** De acordo com o manual BPMN 2.0, uma atividade é um termo genérico para o trabalho dessa empresa executa em um processo. Uma atividade pode ser atômico ou não atômico (composto). Os tipos de atividades que fazem parte de um processo são Subprocesso e Tarefa, que são representados por retângulos arredondados. Conforme a Figura 6.

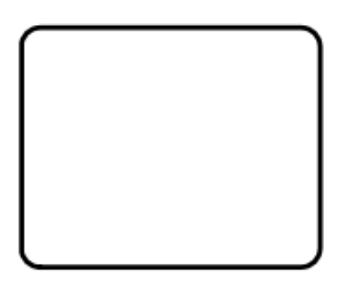

Figura 6 – Representação de Activitys (atividades). Fonte: http://www.miluzzi.com.br/site2/bpmn/bpmn\_basics.htm

• *Gateway* **(decisão):** são responsáveis por controlar iterações do fluxo, criando caminhos alternativos ou paralelos no mapeamento do processo ou unificando fluxos para continuação em uma mesma sequência de atividades. Representado na Figura 7.

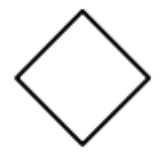

Figura 7 – Representação de Gateways (decisão). Fonte: Manual BPMN 2.0.

A figura 8 representa o metamodelo desenvolvido que será utilizado para o desenvolvimento da sintaxe concreta. Ele possui os seguintes conceitos e restrições:

- Um BPMNDiagram só poderá ter um *Pool* e deverá ter um título.
- Um P*ool* é composto por no mínimo uma ou várias L*anes* e deverá ter um nome.
- A *Lane* poderá ser representada de forma vertical ou horizontal e deverá ter o nome do ator que representa.
- A *Lane* é composta por nenhum ou vários elementos básicos.
- O *BasicElement* é um supertipo para os conceitos Event, Activity ou Gateway e deverá ter um nome.
- O *BasicElement* é conectado através de fluxos de entrada e saída e deverá ter um nome.
- Um *BasicElement* pode estar conectadas por nenhum(a) ou vários(as) *events*, *activities* ou *gateways*.

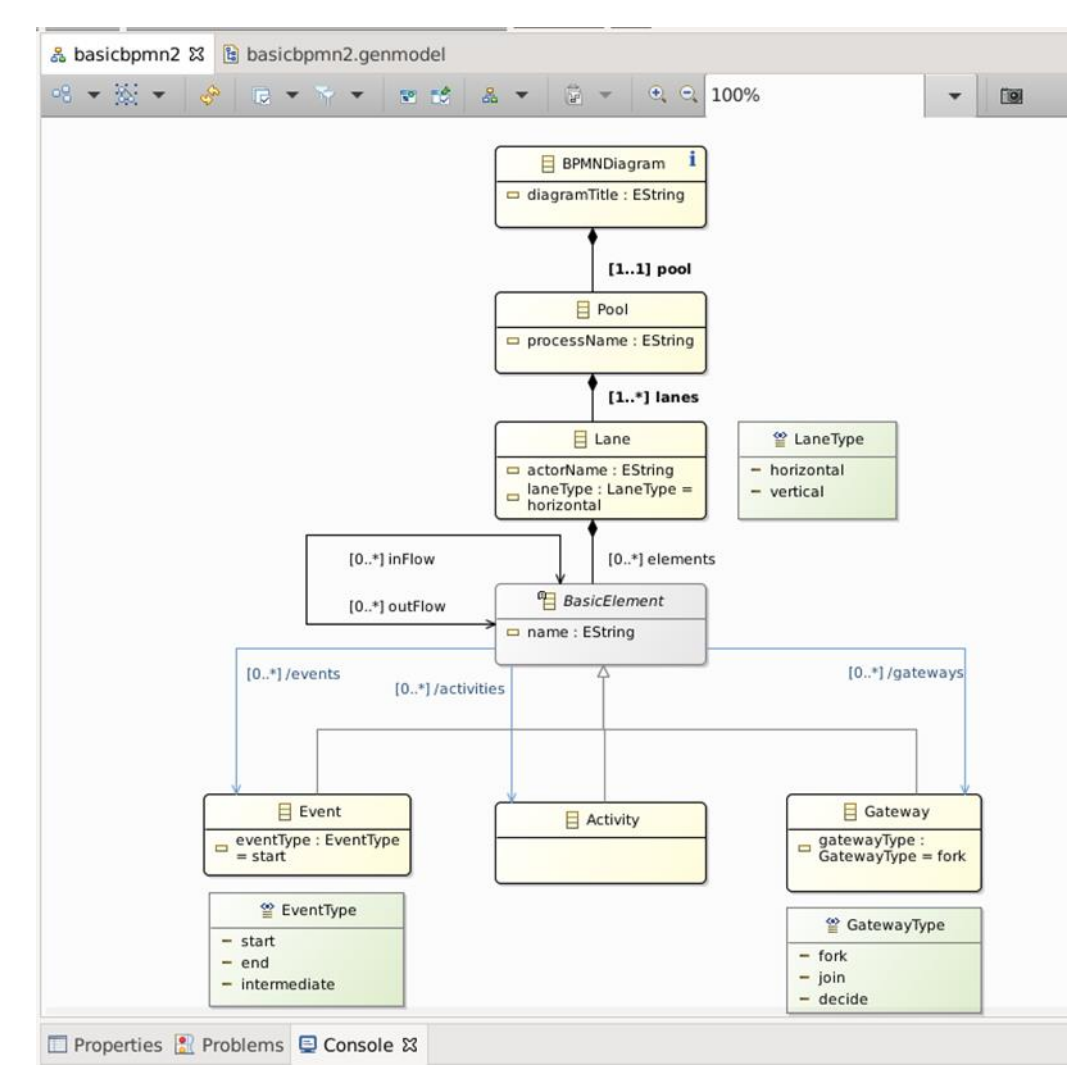

Figura 8 – Metamodelo BPMN

## **2.1.Construção do metamodelo**

Para construção do metamodelo foi utilizado o Eclipse Modeling Framework (EMF) através da IDE Eclipse, na versão 2020-12. Não serão detalhadas todas as etapas da construção do modelo, mas buscou-se inserir no relatório os pontos que foram considerados relevantes para os alunos que realizaram a atividade. A figura 9 representa o momento da seleção do *Ecore Modeling Project.*

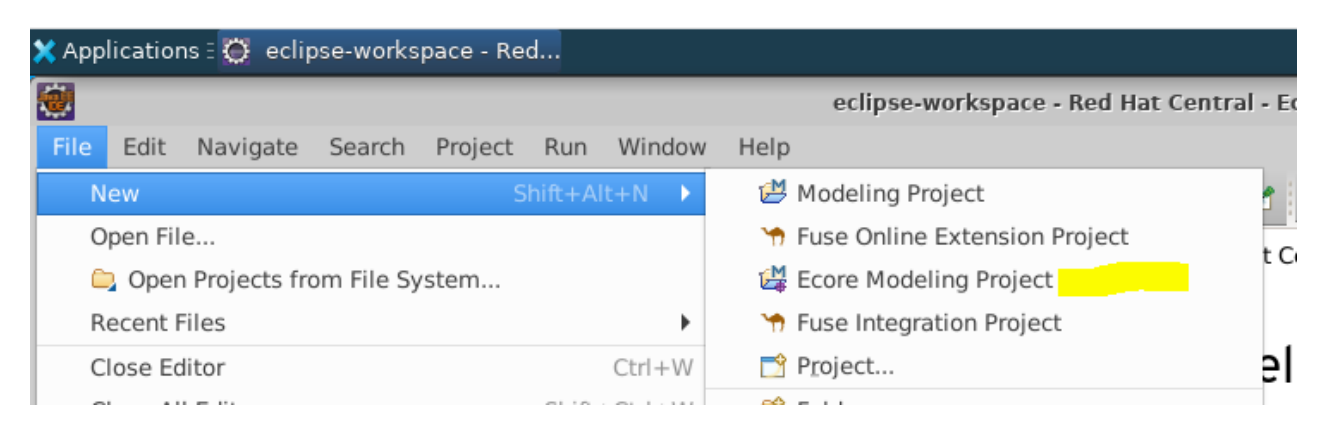

Figura 9 – Escolha do *Ecore Modeling Project* para construção do metamodelo

Após a seleção do *Ecore Modeling Project* foi solicitado as informações referentes ao nome do projeto e do pacote principal, com a inserção dos dados foi finalizada a criação do projeto que resultou na estrutura que é representada através da figura 10.

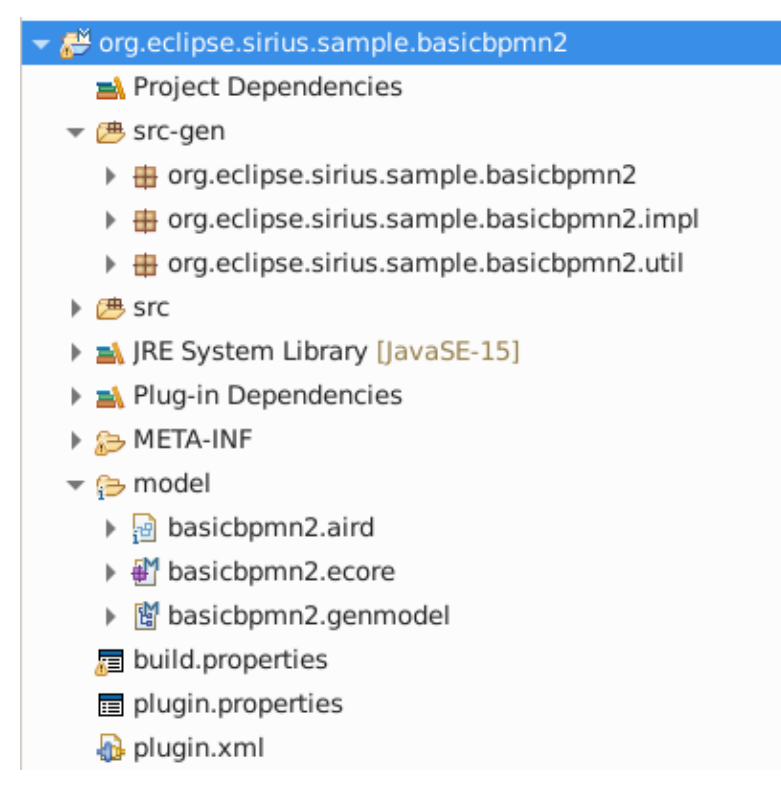

Figura 10 – Criação inicial do projeto *Ecore*.

Foi iniciada a construção do metamodelo utilizando os recursos disponíveis pela interface, sempre efetuando a validação do diagrama para evitar impacto na realização das próximas etapas. Após a conclusão do metamodelo e a validação final, foi realizada a etapa de geração dos códigos.

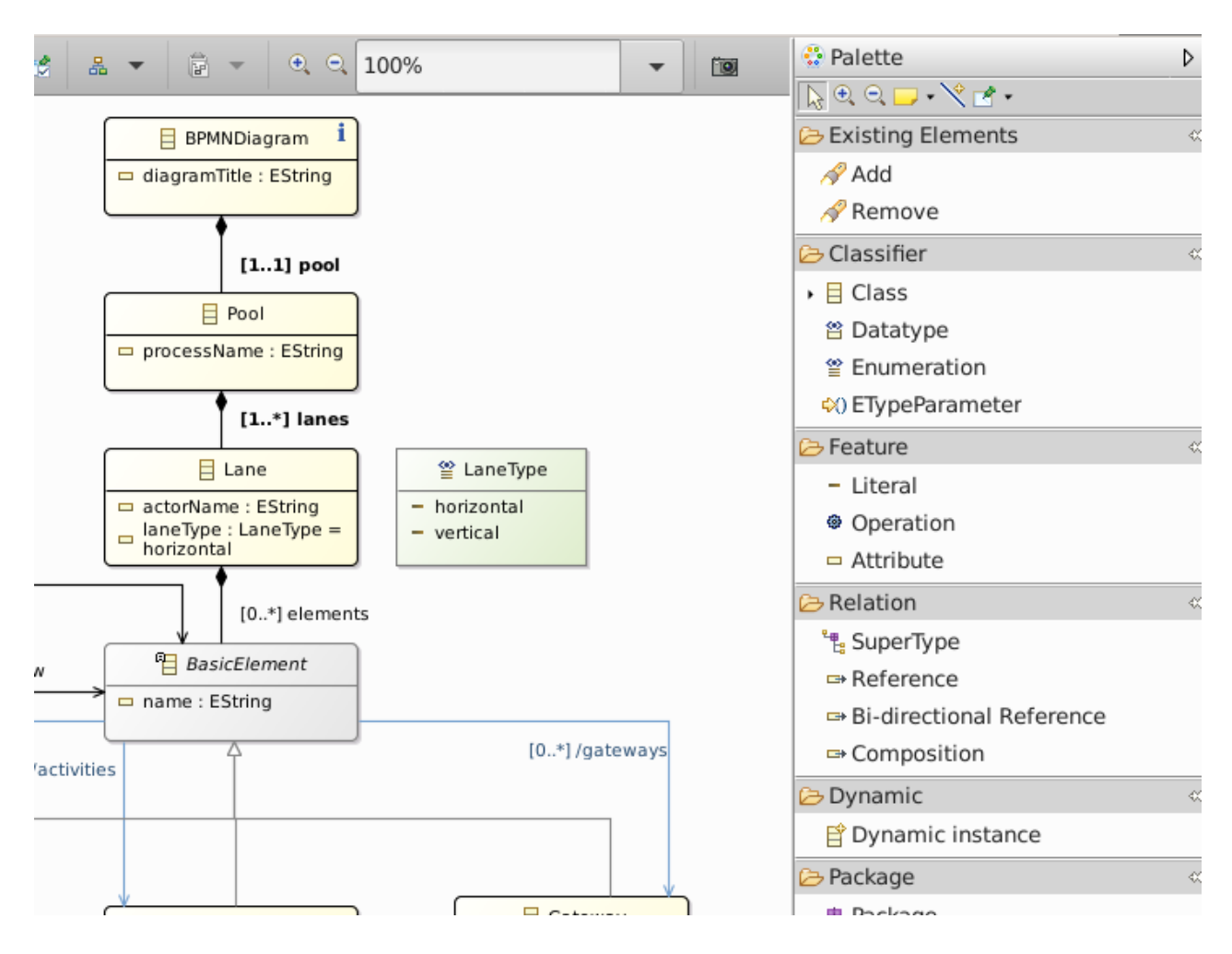

Figura 11 – Paleta de recursos da IDE.

A geração do código necessário para continuar as próximas etapas e realizado de forma simples. Clica-se com botão direito no background do diagrama e utiliza-se a opção de *Generate*. Neste trabalho foi selecionada a opção de "*All*", para efetuar a geração do *Model Code*, *Edit Code* e *Editor Code*. A figura 12 demonstra como o procedimento foi realizado.

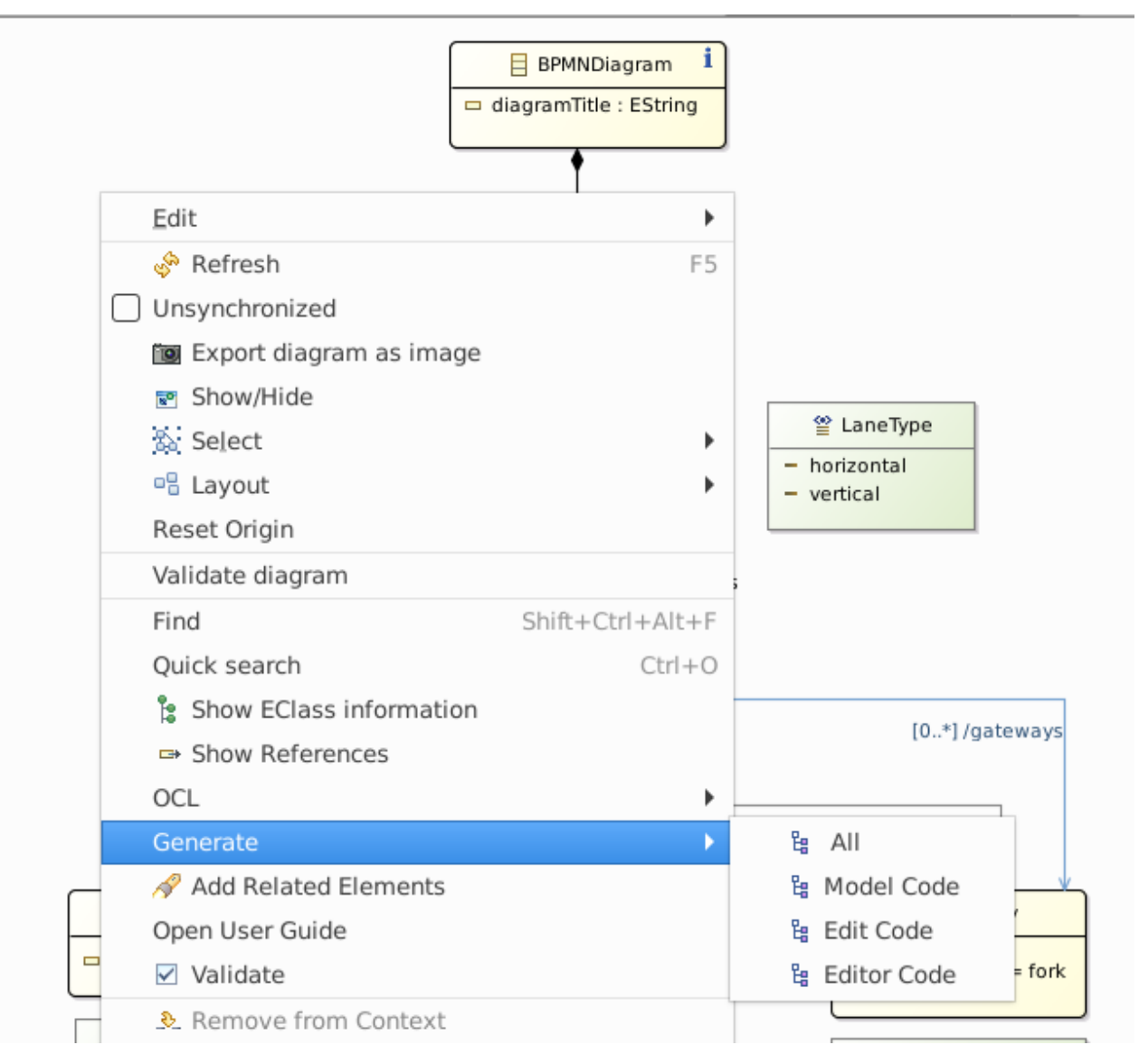

Figura 12 – Geração de código e pacotes

Com a geração do código é adicionado ao Model Explorer pacotes com a extensão \*.edit e \*.editor que complementam a solução, até esta etapa, e irá permitir testar o metamodelo através dos seus conceitos. A estrutura de pacotes criada é visualizada através da figura 13.

| progleclipse.sirius.sample.basicbpmn2                   |  |  |  |  |  |  |
|---------------------------------------------------------|--|--|--|--|--|--|
| redipse.sirius.sample.basicbpmn2.edit                   |  |  |  |  |  |  |
| reditor and org.eclipse.sirius.sample.basicbpmn2.editor |  |  |  |  |  |  |

Figura 13 – Pacotes visualizados através do Model Explorer

O teste do metamodelo foi realizado através da execução de um *runtime* do *Eclips*e, neste caso foi selecionado o pacote \*.editor, clicado em Run As e selecionada a opção *Eclipse Application*. A figura 14 demonstra o início do teste do metamodelo.

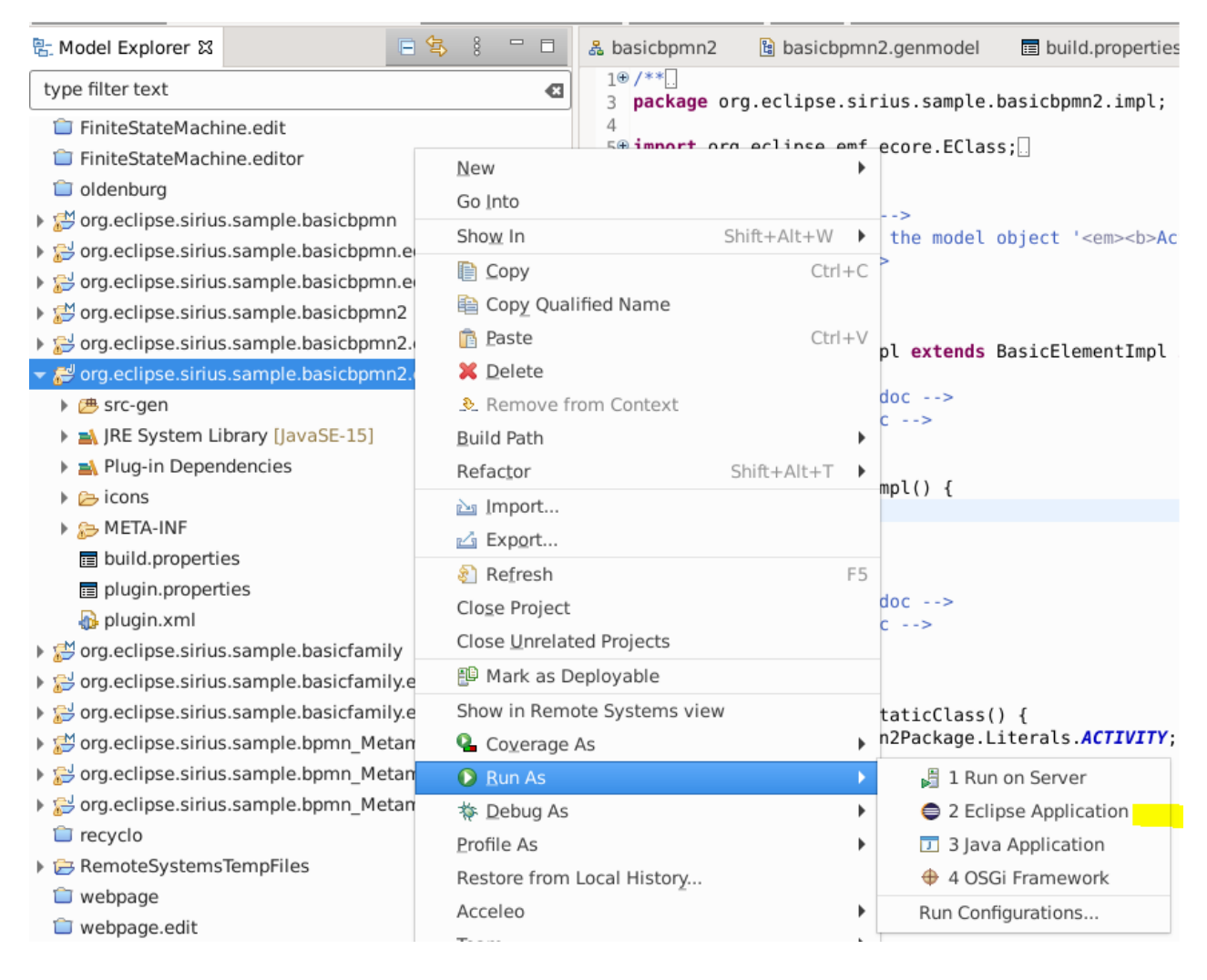

Figura 14 – Iniciando a execução do metamodelo

#### **2.2. Teste do metamodelo**

Foi realizado o teste do metamodelo com a criação de um modelo tendo como base os conceitos já definidos. Através da figura 15 é possível visualizar o modelo criado e durante sua criação foram realizados testes para validar os conceitos. Na figura 15 é possível visualizar a tentativa de criação de um *Pool* em um diagrama que já possui um *Pool*. A interface, apesar de exibir o recurso de *New Child* → *Pool*, não permitiu a inserção de outro *Pool* dentro no diagrama, evidência esta que valida um dos conceitos definidos na construção do metamodelo. Também pode ser verificado, na figura 15, o uso de ícones padrões do EMF, que podem ser substituídos para símbolos utilizados na notação BPMN, e assim tornar o processo de diagramação mais próximo aos usuários que já modelam processos em outras ferramentas.

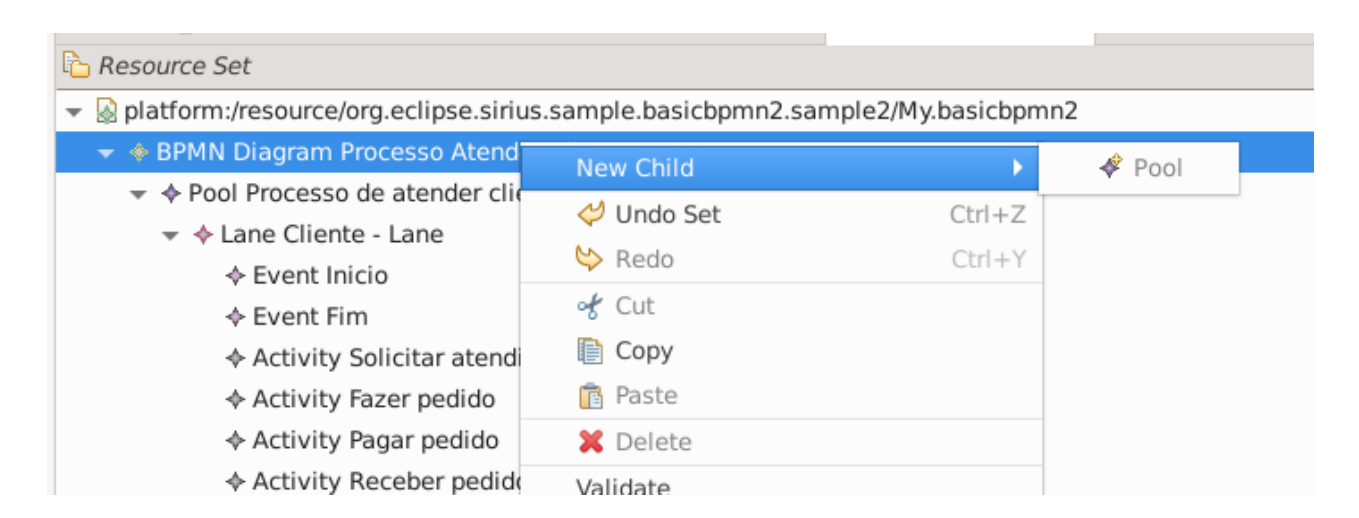

Figura 15 – Modelo criado para testar os conceitos

#### **2.3. Construção do modelo usando o** *Eclipse Sirius*

Ao utilizar o SIRIUS, os usuários não precisam aprender conceitos externos ao seu domínio de negócios, pois a ferramenta permite a modelagem usando um vocabulário próprio, construído para a espelhar as necessidades de um determinado negócio ou da organização. Outro benefício do SIRIUS é a redução de custos, pois além de ser personalizável e uma ferramenta Open Source. Com o uso do SIRIUS é possível criar um workbench de modelagem baseado em seu domínio de negócios específicos e fornecer representações e recursos que realmente correspondem às necessidades dos usuários. O processo de construção do modelo começa com a criação de um *Viewpoint Specification Project*, como pode ser visto na figura 16. O assistente do *Viewpoint Specification Project* cria um projeto contendo um arquivo .odesign. Este arquivo descreve o ambiente de trabalho de modelagem a ser criado e será interpretado em tempo de execução pelo *SIRIUS*. Na figura 17 é possível visualizar o resultado desta ação, pois o *SIRIUS* abre um editor específico para possibilitar a dos elementos necessários a construção do diagrama. Os conceitos *BPMNDiagram, Pool, Lane, BasicElement, Event, Activity e Gateway* foram adicionados como *Nodes* no diagrama. Para exibir a ligação entre *Nodes* é preciso criar um *Relation Based Edge*. Um exemplo de resultado da manipulação deste elementos é também exibida pela figura 17. Durante a construção deste diagrama é possível alterar os estilos padrões dos símbolos, como por exemplo:

colocar um retângulo para sinalizar uma Activity ou alterar a cor do elemento EventNode para indicar se é um evento de inicialização, intermediário ou de finalização.

| 말 Model Explorer &                                                       | 日号<br>$\qquad \qquad =\qquad$<br>$\Box$ |                                                                              | € bpmn2 sample3.odesign $\frac{12}{36}$ Diagrama BPMN2 Exemplo 4 | My.basic |  |  |
|--------------------------------------------------------------------------|-----------------------------------------|------------------------------------------------------------------------------|------------------------------------------------------------------|----------|--|--|
| type filter text                                                         | $\bullet$                               | Sirius Specification Editor                                                  |                                                                  |          |  |  |
| ▶ 已 my.project                                                           |                                         | ▼ @ platform:/resource/org.eclipse.sirius.sample.basicbpmn2.sample3/descript |                                                                  |          |  |  |
| → BPMN.design                                                            | ↓ Viewpoints Selection                  |                                                                              |                                                                  |          |  |  |
| l i <sup>⇒</sup> mymodel                                                 | d Create Representation                 |                                                                              |                                                                  |          |  |  |
| org.eclipse.sirius.sample.basicbp                                        | <b>New</b>                              |                                                                              | AND Evample 3<br>Project                                         |          |  |  |
| ▶ □ org.eclipse.sirius.sample.basicbp                                    | Go Into                                 |                                                                              | $\Gamma$ File                                                    |          |  |  |
| • @ org.eclipse.sirius.sample.basicbp                                    | Show In                                 | Shift+Alt+W                                                                  | <b>■ Folder</b>                                                  |          |  |  |
| Project Dependencies                                                     | le Copy                                 | $Ctrl + C$                                                                   | <b>R</b> SQL File                                                |          |  |  |
| My.basicbpmn2                                                            | Paste                                   | $Ctrl + V$                                                                   | Viewpoint Specification Model                                    |          |  |  |
| e representations.aird                                                   | X Delete                                |                                                                              | Camel Rest DSL from WSDL                                         |          |  |  |
| ▶ 2 org.eclipse.sirius.sample.basicbp                                    |                                         |                                                                              |                                                                  |          |  |  |
| org.eclipse.sirius.sample.basicbp                                        | Remove from Context                     |                                                                              | K Camel Test Case                                                |          |  |  |
| org.eclipse.sirius.sample.basicfai<br>org.eclipse.sirius.sample.basicfai | Move                                    |                                                                              | Camel XML File                                                   |          |  |  |
| i intext.example.mydsl                                                   | Rename                                  | F <sub>2</sub>                                                               | <b>T</b> Fuse Integration Project                                |          |  |  |
| rest.example.mydsl.ide                                                   | <b>N</b> Import                         |                                                                              | <b>ै Fuse Message</b>                                            |          |  |  |
| iorg.xtext.example.mydsl.tests                                           | <b>△Export</b>                          |                                                                              | Fuse Online Extension Project                                    |          |  |  |
| ic extext.example.mydsl.ui                                               | 8 Refresh                               | F <sub>5</sub>                                                               | ※ Xtend Annotation                                               |          |  |  |
| restsion org.xtext.example.mydsl.ui.testsi                               | Close Project                           |                                                                              | <b>※</b> Xtend Class                                             |          |  |  |
| RemoteSystemsTempFiles                                                   | Close Unrelated Projects                |                                                                              | <b>※</b> Xtend Enum                                              |          |  |  |
|                                                                          | 图 Mark as Deployable                    |                                                                              | X Xtend Interface                                                |          |  |  |
|                                                                          | Show in Remote Systems view             |                                                                              | Ecore Modeling Project                                           |          |  |  |
|                                                                          | <b>Q</b> Coverage As                    |                                                                              | Modeling Project                                                 |          |  |  |
|                                                                          | Run As                                  |                                                                              | Viewpoint Specification Project                                  |          |  |  |
|                                                                          | Dahim An                                |                                                                              | <b>SIAY DC Decourse</b>                                          |          |  |  |

Figura 16 – Criação *Viewpoint Specification Project*

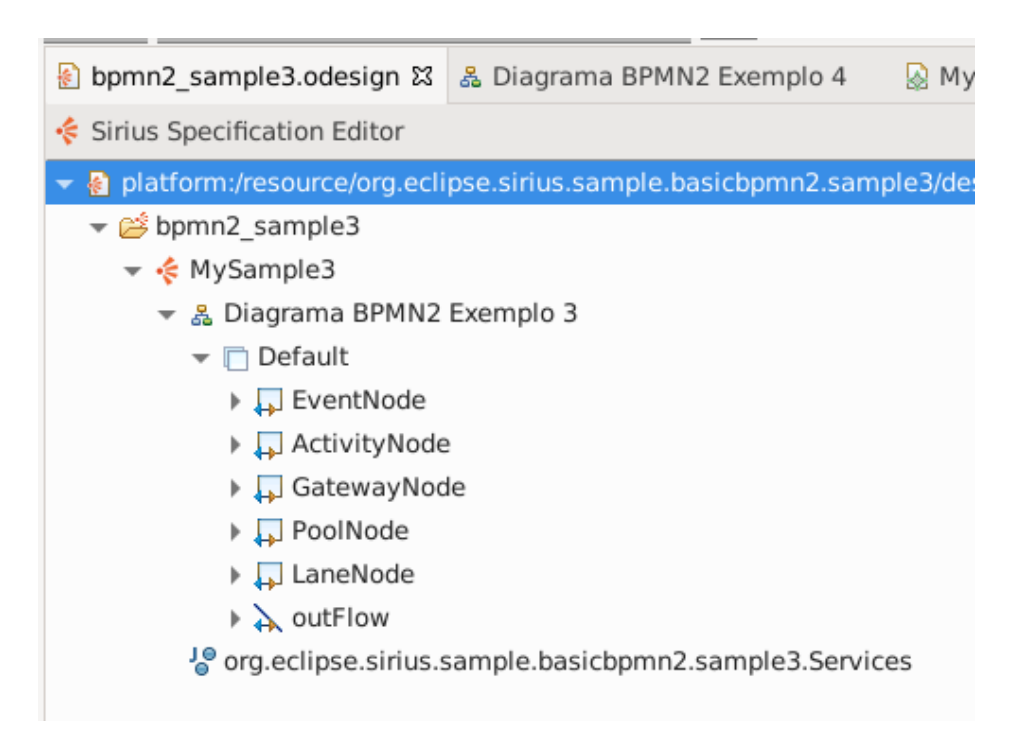

Figura 17 – Criação dos elementos do modelo

## **2.4. Teste do diagrama construído no** *Eclipse Sirius*

Para testar o diagrama é possível instanciá-lo e representá-lo através de dois recursos:

- (i) através de um duplo clique no arquivo representations.air será aberto um editor que mostra os modelos contidos no projeto de modelagem atual e as representações correspondentes. A figura 18 mostra a localização do arquivo *aird*.
- (ii) ou através do Model Explorer, usando o recurso de *Viewpoint Selection* que é demonstrado na figura 19.

| 랍 Model Explorer &                                                                         |                                                                             | \$1<br>ロ 日 |  |  |  |  |
|--------------------------------------------------------------------------------------------|-----------------------------------------------------------------------------|------------|--|--|--|--|
| type filter text<br>a                                                                      |                                                                             |            |  |  |  |  |
| $\blacktriangleright$ org.eclipse.sirius.sample.basicbpmn2.sample2<br>Project Dependencies |                                                                             |            |  |  |  |  |
| $\blacktriangledown$ My.basicbpmn2                                                         |                                                                             |            |  |  |  |  |
|                                                                                            | $\blacktriangledown$ $\triangleleft$ BPMN Diagram Processo Atender Clientes |            |  |  |  |  |
| 옳 Diagrama BPMN2 Exemplo 4                                                                 |                                                                             |            |  |  |  |  |
| ▼ ◆ Pool Processo de atender clientes na lanchonete                                        |                                                                             |            |  |  |  |  |
| ▼ → Lane Cliente - Lane                                                                    |                                                                             |            |  |  |  |  |
| ♦ Event Inicio                                                                             |                                                                             |            |  |  |  |  |
|                                                                                            | → Event Fim                                                                 |            |  |  |  |  |
| ♦ Activity Solicitar atendimento                                                           |                                                                             |            |  |  |  |  |
| ♦ Activity Fazer pedido                                                                    |                                                                             |            |  |  |  |  |
| → Activity Pagar pedido                                                                    |                                                                             |            |  |  |  |  |
| → Activity Receber pedido                                                                  |                                                                             |            |  |  |  |  |

Figura 18 – Teste do diagrama através do arquivo representations.air

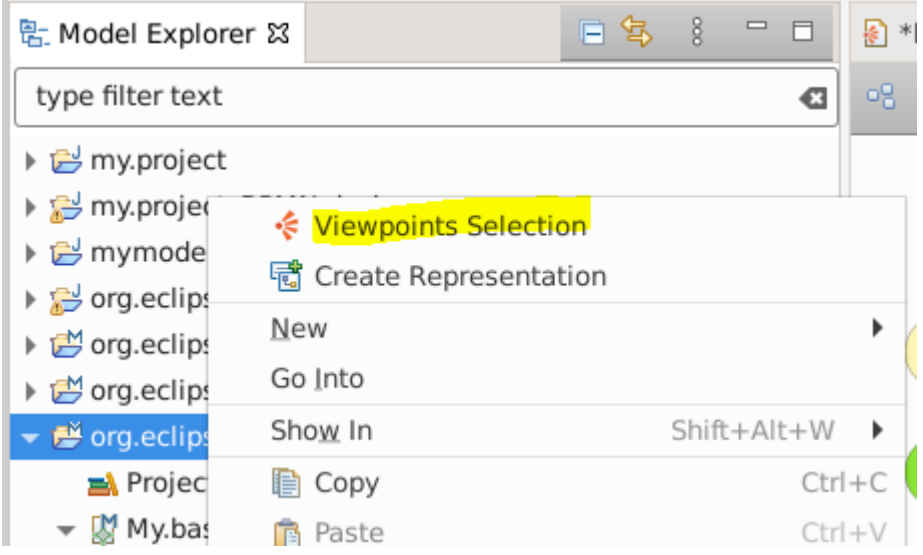

Figura 19 – Teste do diagrama através de uma Viewpoints Selection

O resultado da geração da instância de um diagrama BPMN é uma representação visual que pode ter todos os seus elementos visuais configurados, e assim poder espelhar as necessidades de um determinado negócio ou boas práticas de diagramação definidas por uma organização.

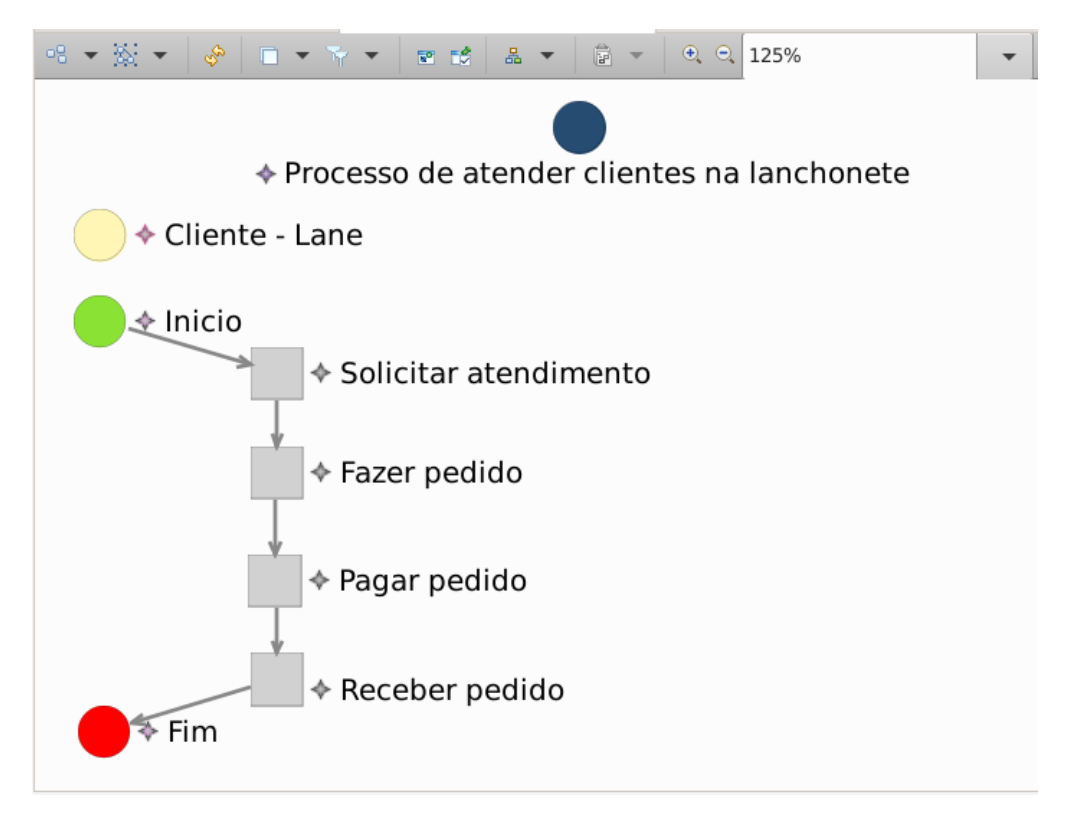

Figura 20 – Representação de um diagrama no SIRIUS

## **2.5.Trabalhando com Seção no** *Eclipse Sirius*

A figura 20 demonstra a representação visual do diagrama criado a partir do recurso de árvore (*resource set*) que permitiu o teste do modelo e que pode ser observado na figura 15. Entretanto, é possível criar elementos para o diagrama através da adição de uma seção (*section)* no *Specification Editor*. Na figura 21 é possível visualizar a adição de uma seção e de alguns elementos. Os nós adicionados na seção irão aparecer como ferramentas, simbolizadas por ícones na janela da paleta (*Palette),* através deste recurso o usuário não precisará mais utilizar a árvore para inserir novos elementos ao diagrama, bastando clicar sobre o elemento (Lane, Event, Activity ou Gateway) e mover o cursor para o diagrama.

|                                                                                                    | € bpmn2_sample3.odesign $\frac{1}{2}$ & Diagrama BPMN2 Exempl    |  | My.basicbpmn2 | My.basicfamily |  |  |  |  |  |
|----------------------------------------------------------------------------------------------------|------------------------------------------------------------------|--|---------------|----------------|--|--|--|--|--|
|                                                                                                    | Sirius Specification Editor                                      |  |               |                |  |  |  |  |  |
| ► $\frac{1}{6}$ platform:/resource/org.eclipse.sirius.sample.basicbpmn2.sample3/description/bpmn2 sample3.odesign |                                                                  |  |               |                |  |  |  |  |  |
|                                                                                                    | → ample3 bpmn2_sample3                                           |  |               |                |  |  |  |  |  |
|                                                                                                    | ← < MySample3                                                    |  |               |                |  |  |  |  |  |
|                                                                                                    | ▼ 品 Diagrama BPMN2 Exemplo 3                                     |  |               |                |  |  |  |  |  |
|                                                                                                    | $\blacktriangleright$ $\Box$ Default                             |  |               |                |  |  |  |  |  |
|                                                                                                    | $\blacktriangleright$ EventNode                                  |  |               |                |  |  |  |  |  |
|                                                                                                    | $\blacktriangleright$ Activity Node<br>$\mathbf{L}$ Gateway Node |  |               |                |  |  |  |  |  |
|                                                                                                    |                                                                  |  |               |                |  |  |  |  |  |
|                                                                                                    | $\blacktriangleright$ PoolNode                                   |  |               |                |  |  |  |  |  |
|                                                                                                    | $\blacktriangleright \Box$ LaneNode                              |  |               |                |  |  |  |  |  |
| $\triangleright$ $\lambda$ outFlow                                                                                |                                                                  |  |               |                |  |  |  |  |  |
|                                                                                                    | $\blacktriangleright \boxtimes$ Section                          |  |               |                |  |  |  |  |  |
|                                                                                                    | ▶ T Node Creation Event                                          |  |               |                |  |  |  |  |  |
|                                                                                                    | ▶ T Node Creation Activity                                       |  |               |                |  |  |  |  |  |
|                                                                                                    | ▶ T Node Creation Gateway                                        |  |               |                |  |  |  |  |  |
|                                                                                                    | ▶ T Node Creation Lane                                           |  |               |                |  |  |  |  |  |
|                                                                                                    | org.eclipse.sirius.sample.basicbpmn2.sample3.Services            |  |               |                |  |  |  |  |  |

Figura 21 – Representação de um diagrama no SIRIUS

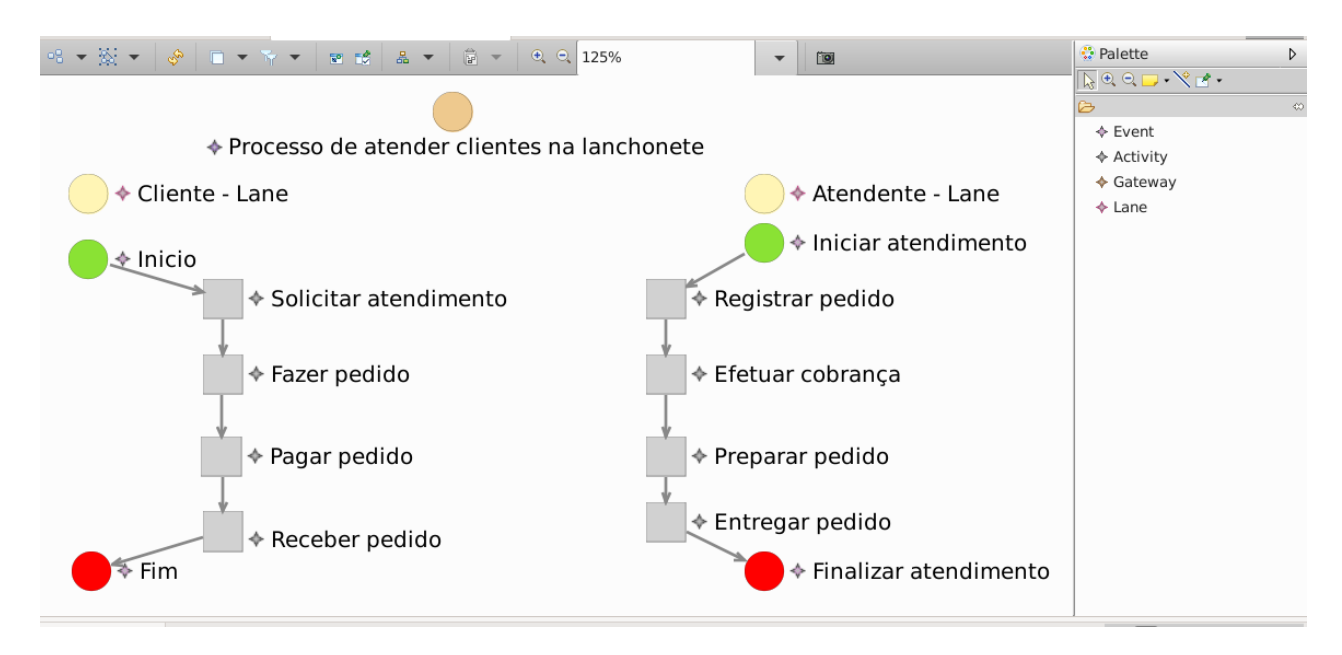

Figura 22 – Representação de um diagrama no SIRIUS

# **3. CONCLUSÃO**

Este trabalho nos trouxe aprendizado prático no que foi estudado teoricamente durante toda a disciplina de Desenvolvimento Orientado a Modelos, como: desenvolvimento de metamodelo, a utilização do *Eclipse Modeling Framework* e o *Eclipse SIRIUS*. Através desta atividade buscou-se

demonstrar o aprendizado dos aspectos importantes e relevantes para a arquitetura e o desenvolvimento orientado a modelos.

As principais dificuldades encontradas foram relacionadas à ferramenta Eclipse, como, por exemplo: na instalação e configuração completa do ambiente, importação e exportação dos projetos, interface não amigável, dificuldades em reaproveitar projetos em andamento e entre diversos problemas que encontramos durante o uso da ferramenta Eclipse. Porém, estas dificuldades podem ser superadas através da realização de treinamentos, porém, em função do prazo de entrega do trabalho, buscou-se equilibrar entre a aprendizagem do uso das ferramentas e da elaboração do trabalho proposto.

Como trabalho futuro, pretende-se realizar uma pesquisa para encontrar um ferramental de outro fabricante ou não, que permita o desenvolvimento orientado a modelos e buscar refazer este trabalho.

# **REFERÊNCIAS**

**KIPPER**, Liane Mahlmann et al. Gestão por processos: comparação e análise entre metodologias para implantação da gestão orientada a processos e seus principais conceitos. Tecno-Lógica, Santa Cruz do Sul, v. 15, n. 2, p. 89-99, dez. 2011. ISSN 1982-6753. Disponível em: <https://online.unisc.br/seer/index.php/tecnologica/article/view/2425/1738>. Acesso em: 20/09/ 2021. doi: https://doi.org/10.17058/tecnolog.v15i2.2425.

**DIAS**, Meire Helen Batista; **OLIVEIRA**, CC de; ABE, Jair Minoro. A aplicação do BPM e as suas soluções na modelagem de processos de negócio. In: WORKSHOP DE PÓS-GRADUAÇÃO E PESQUISA DO CENTRO PAULA SOUZA. 2011.

**HARMON**, Paul. Tendências em BPMS. Revista BPM em foco. Disponível em: <http://www.sgc.goias.gov.br/upload/arquivos/2014-02/bpm-em-foco---edicao-1.pdf>. Acesso em: 20/09/2021.

**THE OPEN GROUP**. Model Driven Development (MDD). Disponível em: [<https://homepages.dcc.ufmg.br/~figueiredo/disciplinas/aulas/mdd-termos\\_v01.pdf>](https://homepages.dcc.ufmg.br/~figueiredo/disciplinas/aulas/mdd-termos_v01.pdf). Acesso em: 20/09/ 2021.

**ECLIPSE FOUNDATION**. Tutorial do projeto *basic* f*amily.* Disponível em: [<https://wiki.eclipse.org/Sirius/Tutorials/StarterTutorial#Install\\_the\\_sample\\_Domain\\_Model>](https://wiki.eclipse.org/Sirius/Tutorials/StarterTutorial#Install_the_sample_Domain_Model). Acesso em: 20/09/2021.

**ZURI**. A história completa do BPM até os dias atuais. Disponível em: [<https://www.zuri.wf/blog/automacao-eficiencia-negocios/a-historia-completa-do-bpm-ate-os](https://www.zuri.wf/blog/automacao-eficiencia-negocios/a-historia-completa-do-bpm-ate-os-dias-atuais/)[dias-atuais/>](https://www.zuri.wf/blog/automacao-eficiencia-negocios/a-historia-completa-do-bpm-ate-os-dias-atuais/). Acesso em: 20/09/ 2021.